## Oletko unohtanut salasanasi?

- Avaa kurssi koulutuskalenterissa
- Valitse Ilmoittaudu kurssille
- Kirjoita sähköpostiosoitteesi ja paina Lähetä sähköposti
- Saat uuden salasanan sähköpostiisi
- Kirjoita uusi salasanasi salasanakenttään ja paina Ok

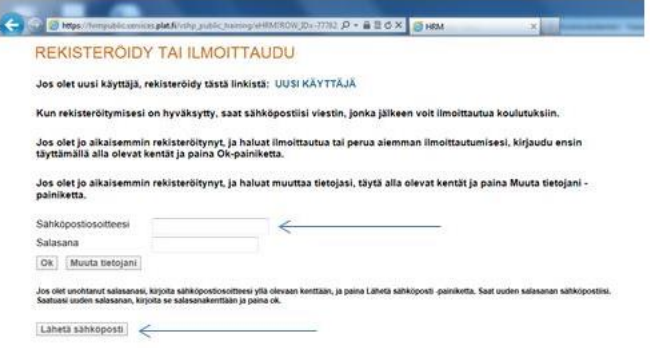